This project will be easier if you have some experience with:

- drawing objects
- moving objects
- scripting

Set up a Graph:<br>Bring up the "Halo of Handles" on the other playfield and<br>click on the menu handle. From the menu that appears. click on the menu handle. From the menu that appears, select "playfield options". From the submenu that appears select "use standard texture". This will give you a pale yellow and blue graph-paper background.

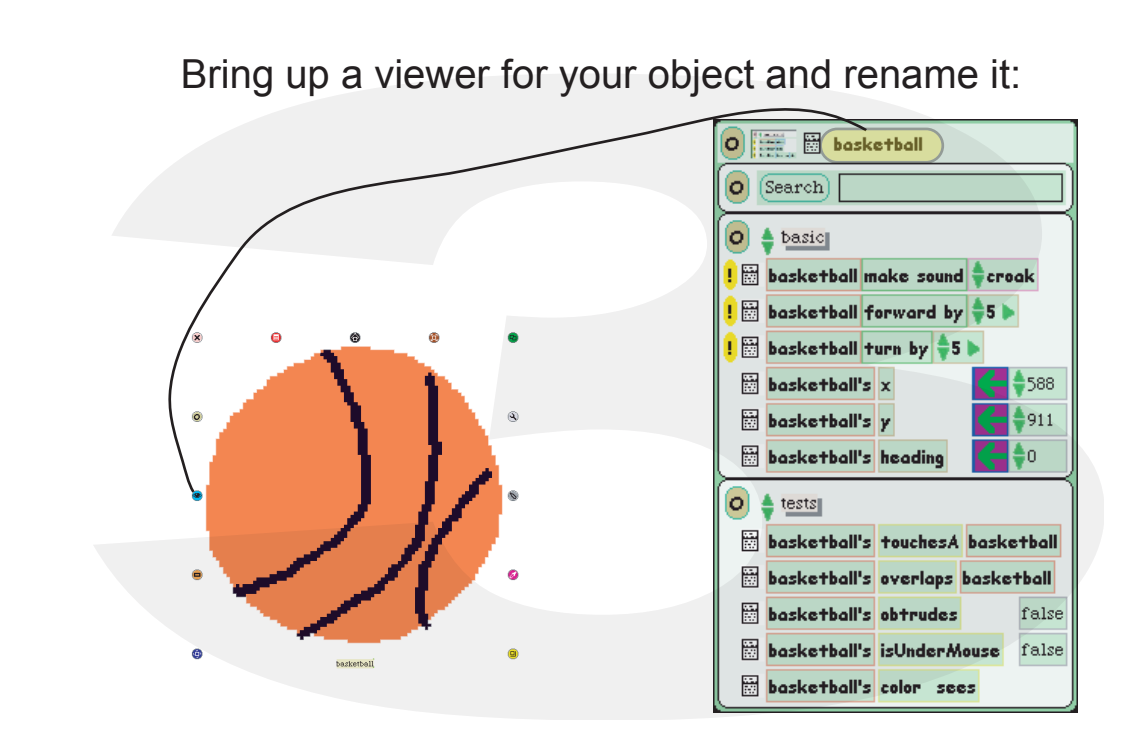

Go to the supplies flap, drag out two playfields. Drop the basketball into one of them. We have and object, now we must set up a way to graph it.

Bring up a viewer for the black dot and rename it. (we took a vote and named ours "grapher" though the name "Jerry" got a lot of votes.)

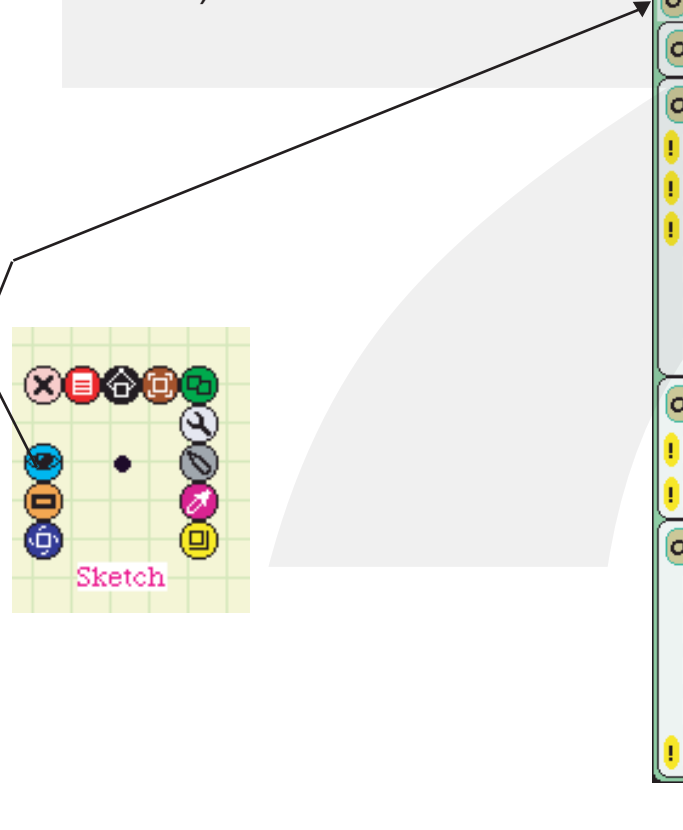

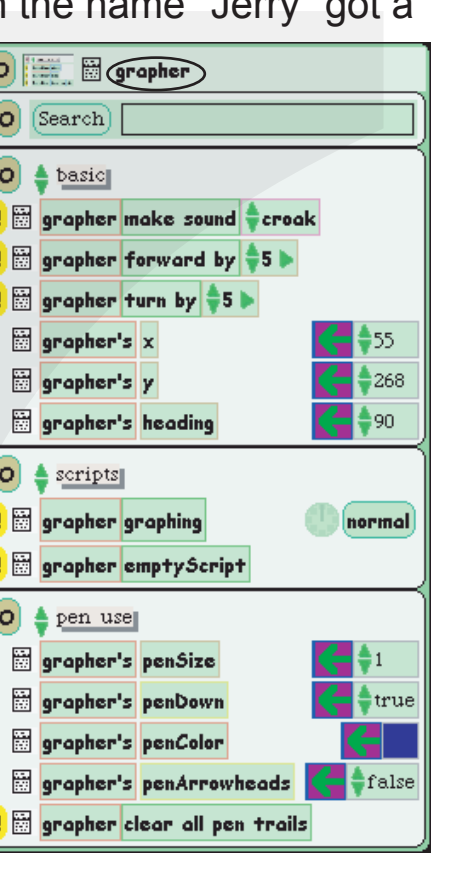

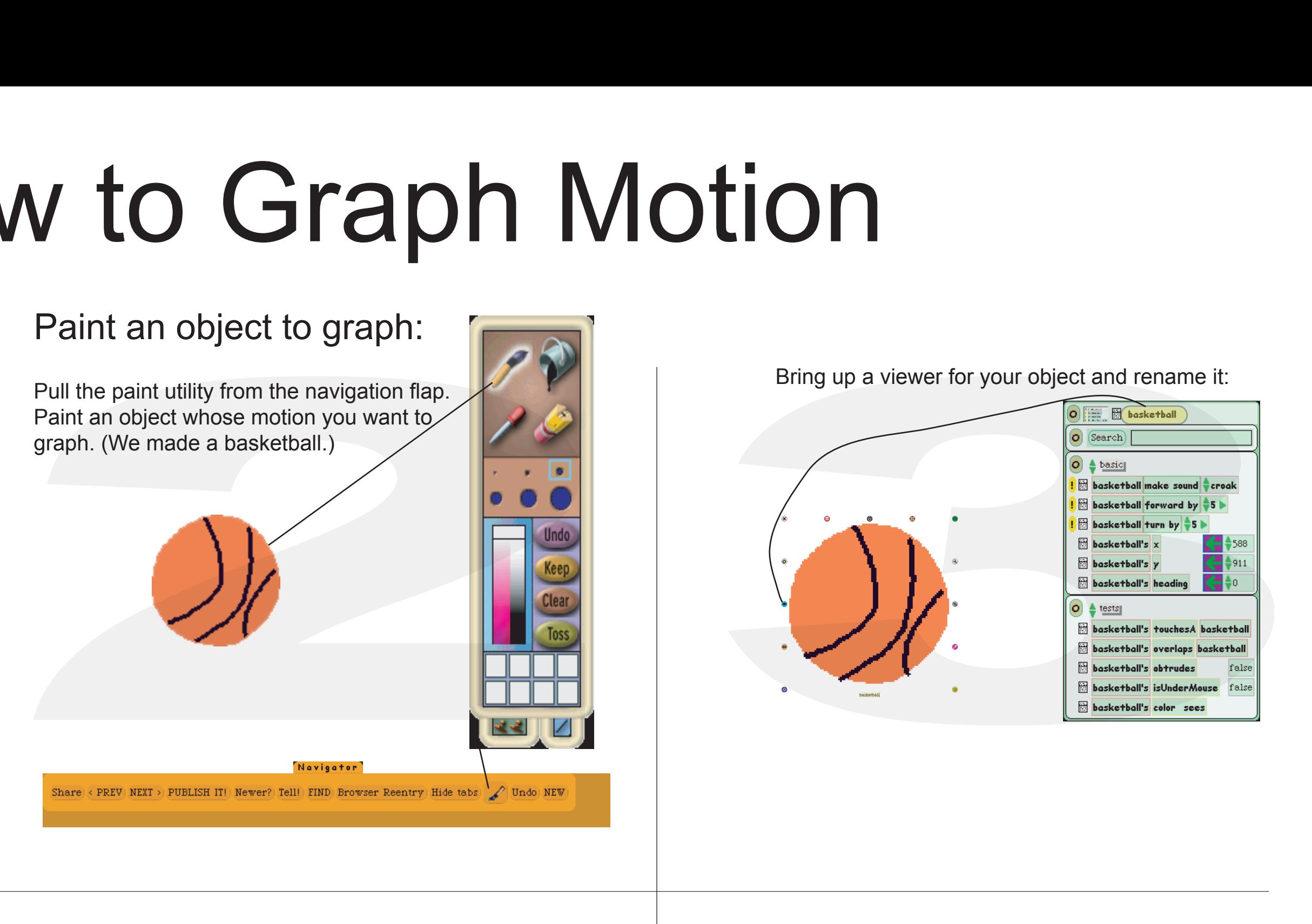

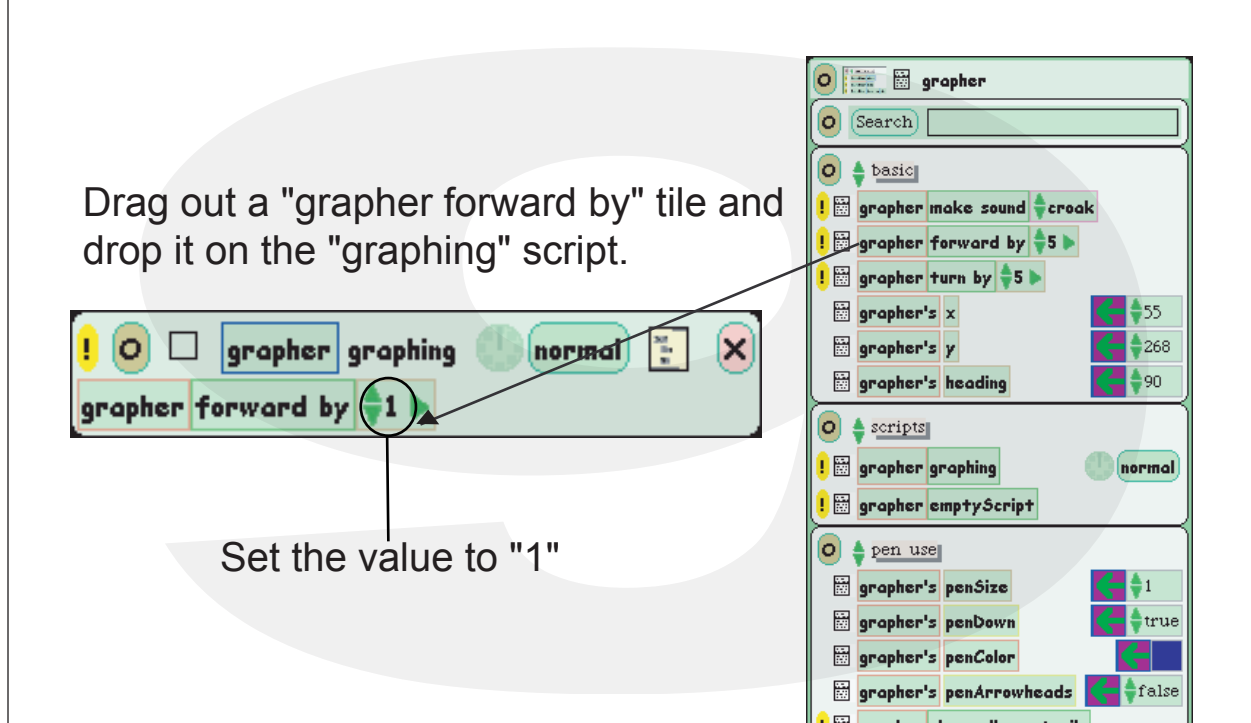

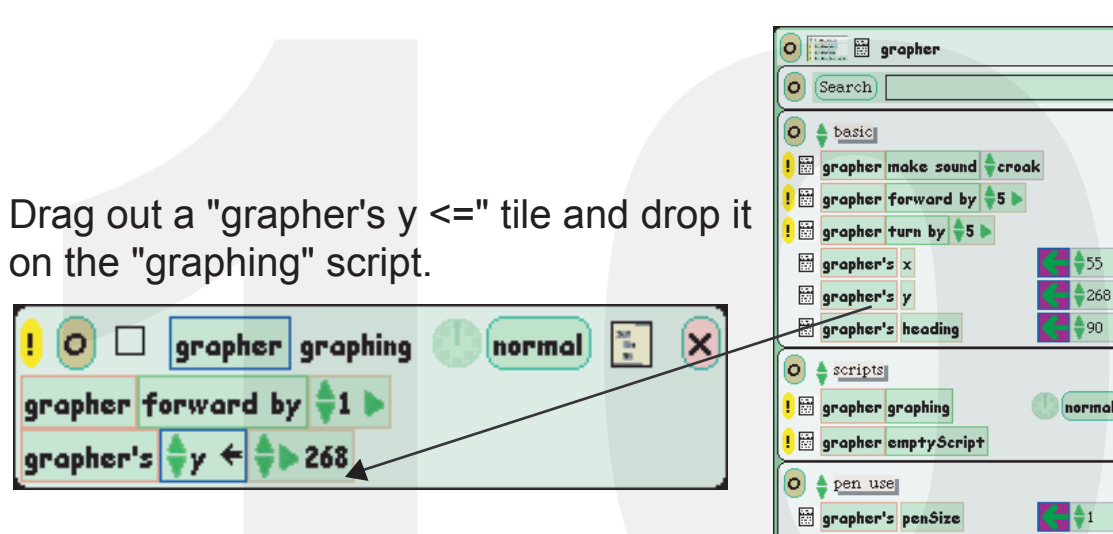

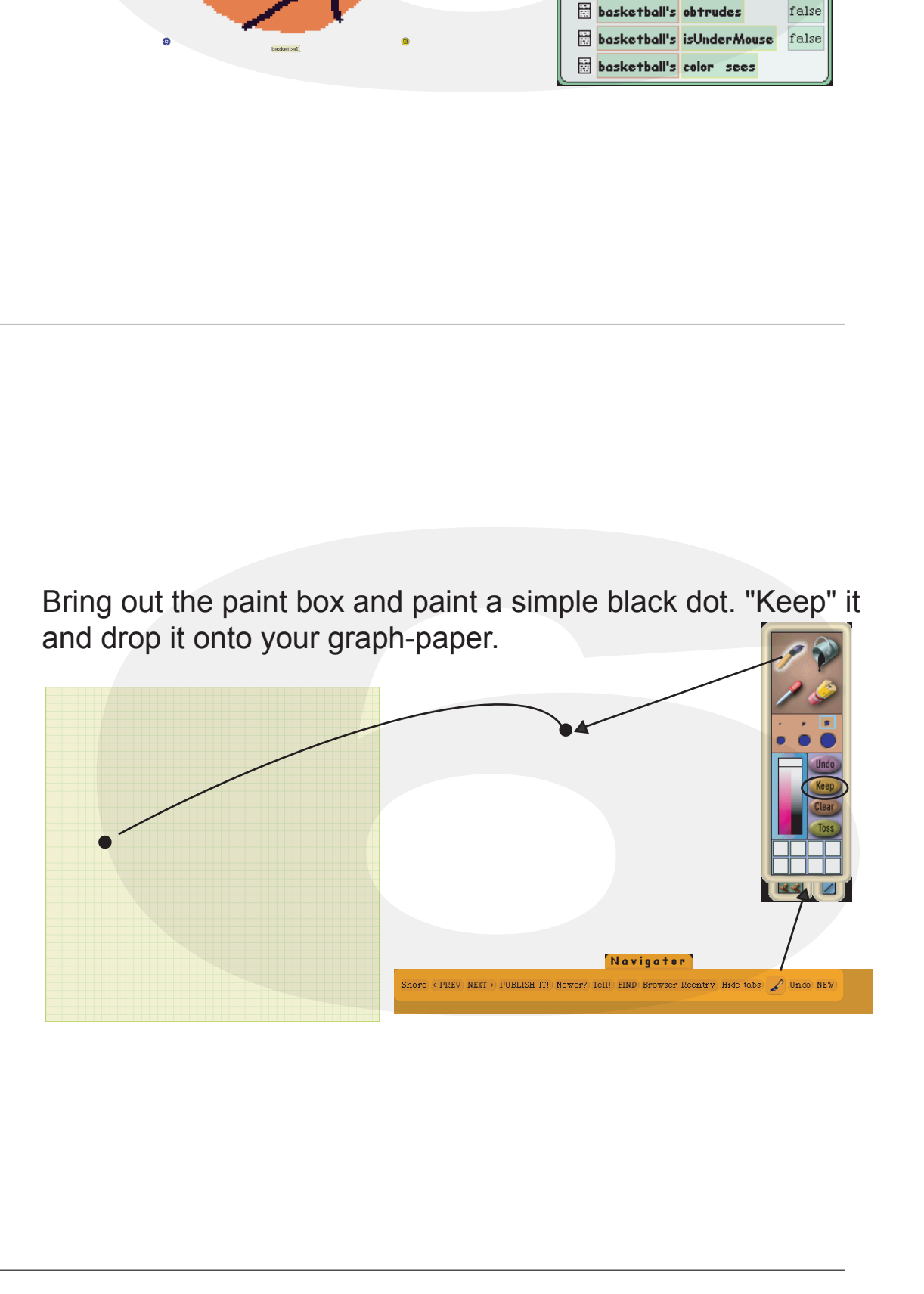

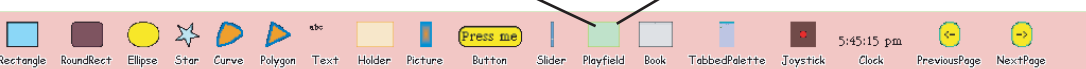

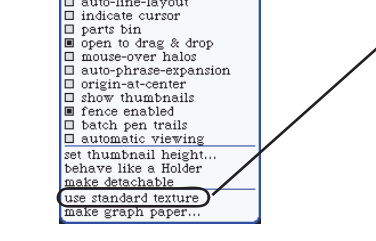

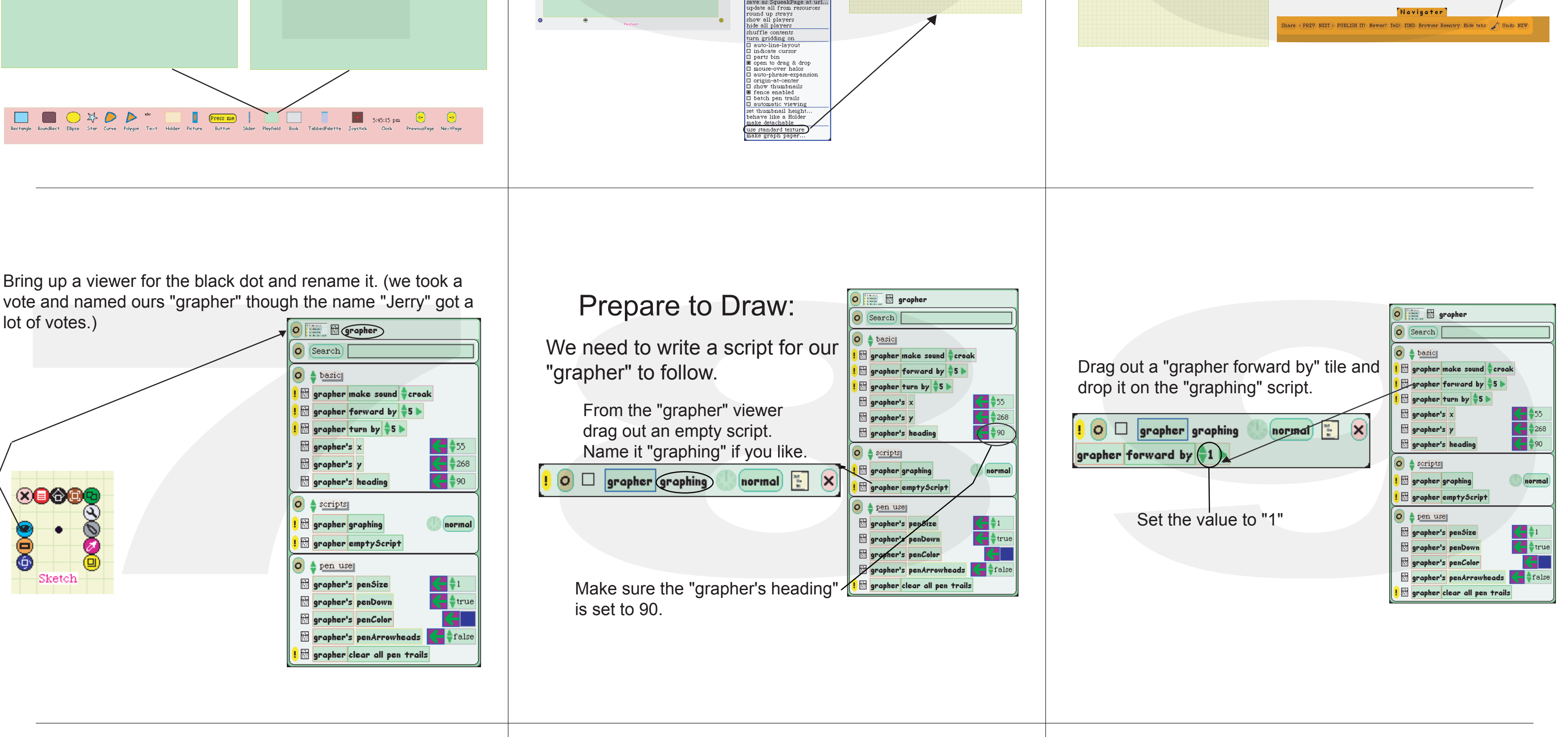

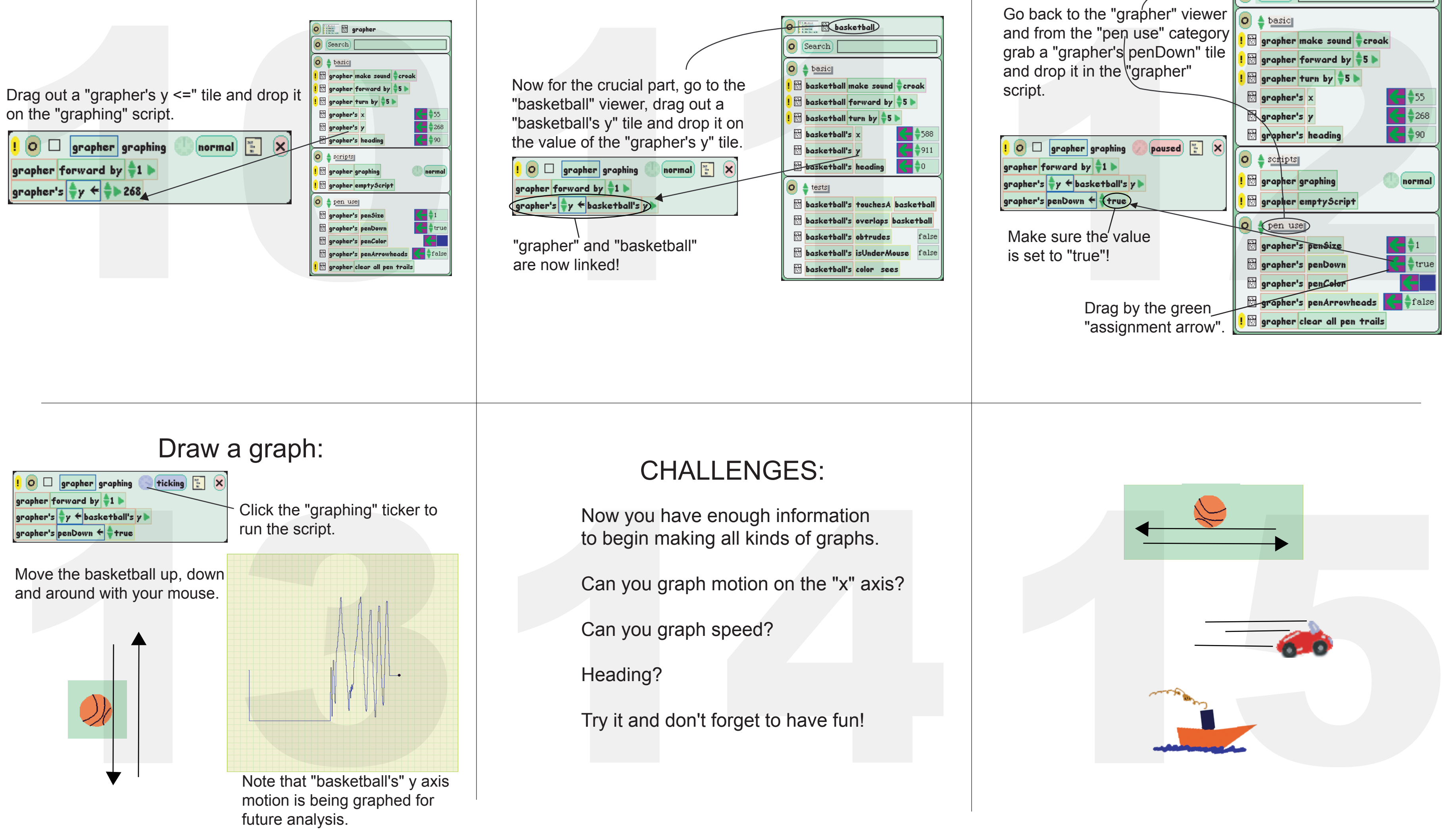

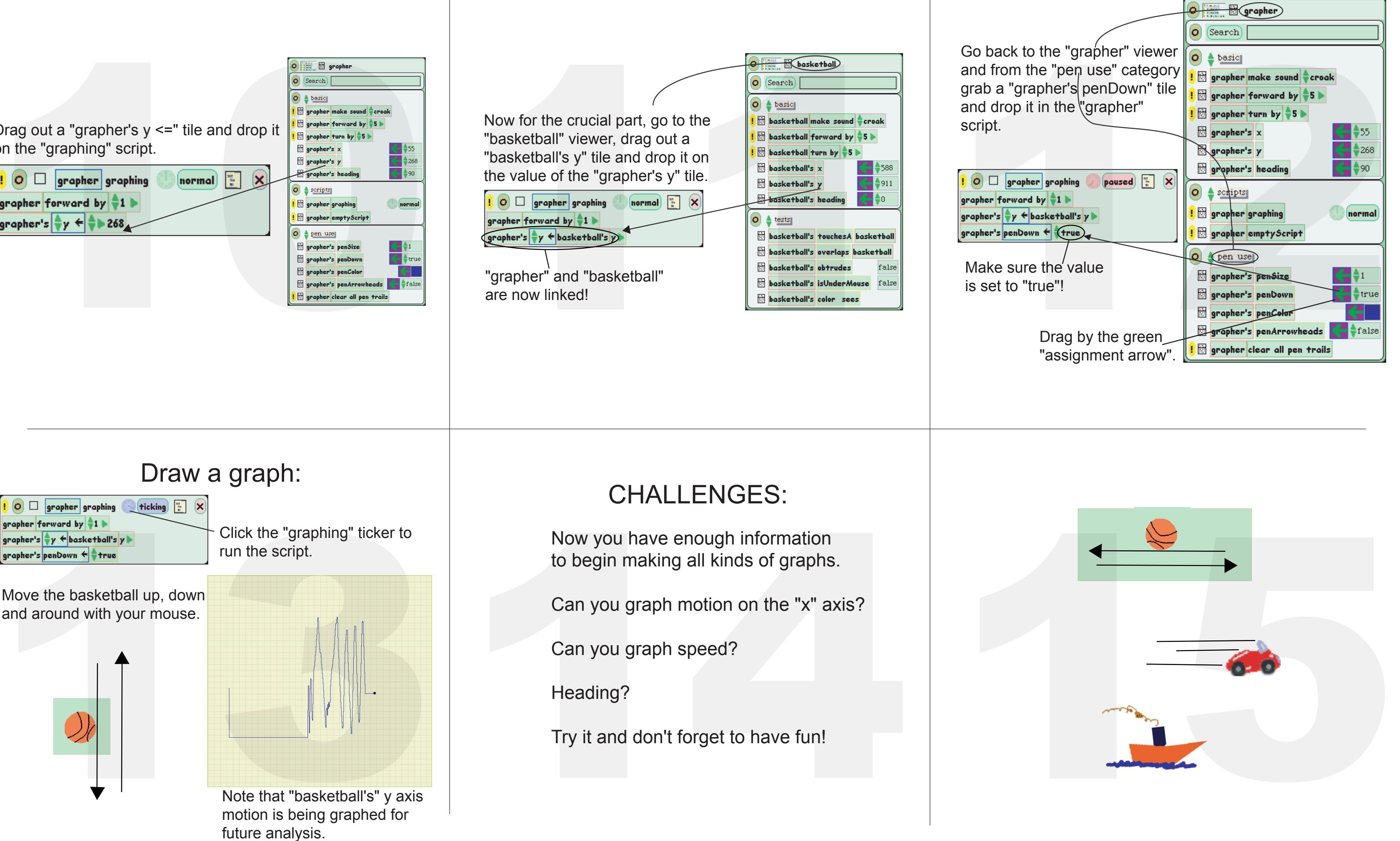

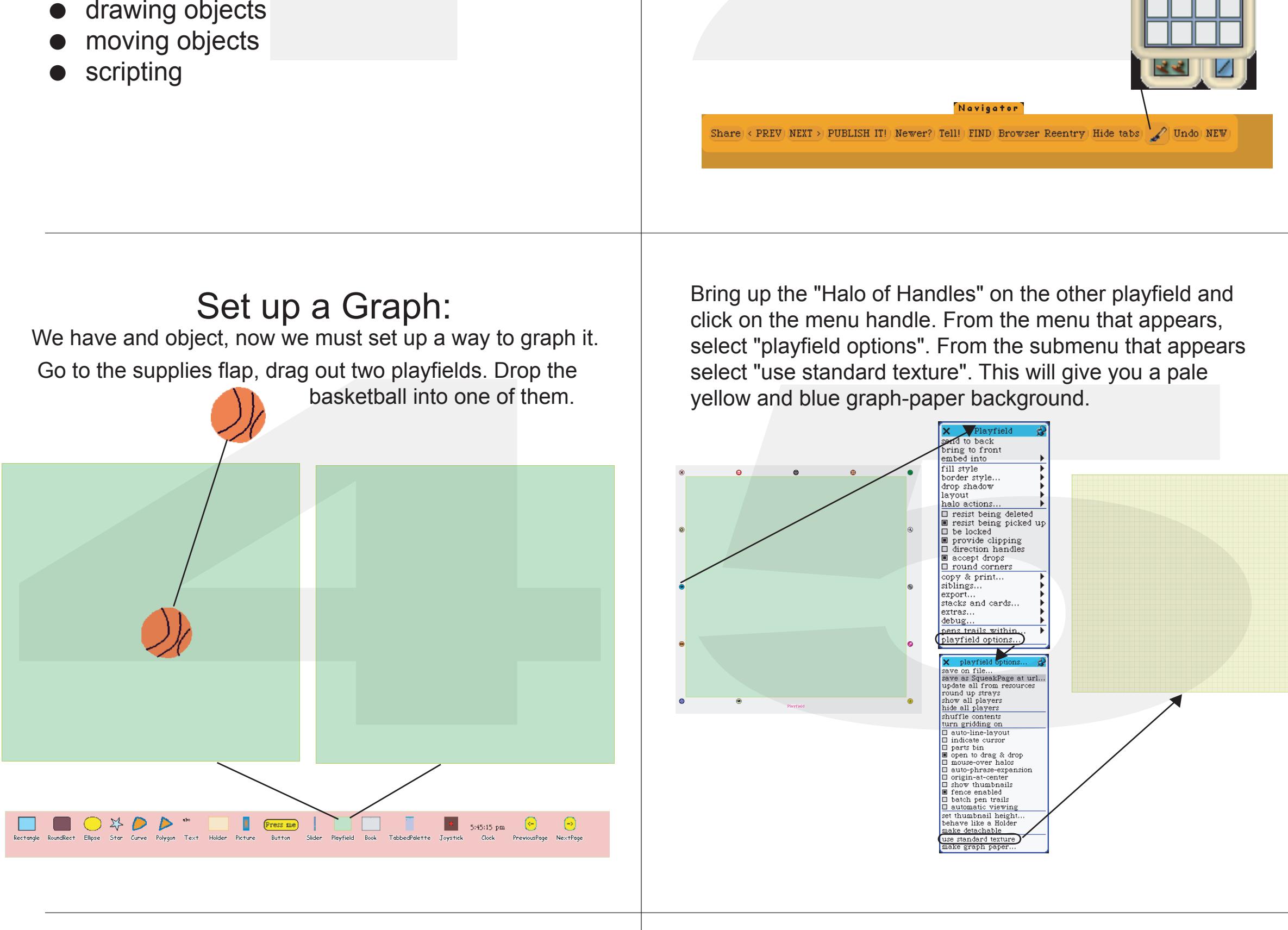

## How to Graph Motion

Squeak provides the tools for making graphs that draw in real time and make it possible to analyze the motion and behavior of objects you create. Using these graphs you can see how "math" works. Once you know how to make a graph you may want to use graphs to look at all kinds of functions and phenomena. Squeak provides the tools for making graphs<br>
that draw in real time and make it possible to<br>
analyze the motion and behavior of objects<br>
you create. Using these graphs you can see<br>
how "math" works. Once you know how to<br>
m